# **Card-Present Transactions**

**Implementation Guide**

September 2012

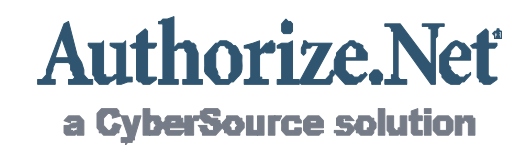

Authorize.Net Developer Support <http://developer.authorize.net> Authorize.Net LLC 082007 Ver.2.0

Authorize.Net LLC ("Authorize.Net") has made efforts to ensure the accuracy and completeness of the information in this document. However, Authorize.Net disclaims all representations, warranties and conditions, whether express or implied, arising by statute, operation of law, usage of trade, course of dealing or otherwise, with respect to the information contained herein. Authorize.Net assumes no liability to any party for any loss or damage, whether direct, indirect, incidental, consequential, special or exemplary, with respect to (a) the information; and/or (b) the evaluation, application or use of any product or service described herein.

Authorize.Net disclaims any and all representation that its products or services do not infringe upon any existing or future intellectual property rights. Authorize.Net owns and retains all right, title and interest in and to the Authorize.Net intellectual property, including without limitation, its patents, marks, copyrights and technology associated with the Authorize.Net services. No title or ownership of any of the foregoing is granted or otherwise transferred hereunder. Authorize.Net reserves the right to make changes to any information herein without further notice.

#### **Authorize.Net Trademarks**

Advanced Fraud Detection Suite™ Authorize.Net® Authorize.Net Your Gateway to IP Transactions™ Authorize.Net Verified Merchant Seal™ Automated Recurring Billing™ eCheck.Net® FraudScreen.Net®

# **[Contents](#page-5-0)**

#### **[Revision History](#page-5-1) 6**

**[Chapter 1](#page-6-0) [Introduction](#page-6-1) 7**

[Connection Methods](#page-6-2) **7** [Advanced Integration Method \(AIM\)](#page-6-3) **7** [Customer and Developer Support](#page-7-0) **8**

#### **[Chapter 2](#page-9-0) [Integration Settings](#page-9-1) 10**

[Features of the Gateway](#page-9-2) **10** [Address Verification System](#page-9-3) **10** [Credit Card Identification Code \(CVV2/CVC2/CID\)](#page-10-0) **11** [What is the Advanced Integration Method \(AIM\)?](#page-12-0) **13** [How Does AIM Work?](#page-12-1) **13** [What is Required to Implement AIM?](#page-12-2) **13** [The AIM Application Program Interface \(API\)](#page-12-3) **13** [Software Development Kits \(SDK\)](#page-13-0) **14**

- **[Chapter 3](#page-14-0) [Submitting Transactions](#page-14-1) 15** [Minimum Requirements](#page-14-2) **15** [Credit Card Transaction Processing](#page-15-0) **16** [Credit Card Transaction Types](#page-16-0) **17** [Partial Authorization Transactions](#page-18-0) **19**
- **[Chapter 4](#page-20-0) [Standard CP Transaction Submission API for AIM](#page-20-1) 21** [Merchant Account Information](#page-20-2) **21** [Gateway Response Configuration](#page-22-0) **23** [Customer Name and Billing Address](#page-23-0) **24**

[Additional Customer Data](#page-24-0) **25**

[Invoice Information](#page-24-1) **25**

[Itemized Order Information](#page-24-2) **25** [Customer Shipping Address](#page-26-0) **27** [Transaction Data](#page-26-1) **27** [Track1 and Track2 Data](#page-26-2) **27** [Level 2 Data](#page-31-0) **32**

#### **[Chapter 5](#page-32-0) [Gateway Response API](#page-32-1) 33**

[Delimited Response](#page-32-2) **33** [Fields in the Gateway Response](#page-33-0) **34** [Response for Duplicate Transactions](#page-34-0) **35** [XML Response](#page-35-0) **36** [Response Code Details](#page-37-0) **38** [Description of Response Fields](#page-37-1) **38** [Response Codes](#page-37-2) **38** [Response Reason Codes & Response Reason Text](#page-38-0) **39** [HTTP Error Codes & Reason Text](#page-48-0) **49**

#### **[Appendix A](#page-49-0) [Submitting Test Transactions to the System](#page-49-1) 50**

[Test Mode](#page-49-2) **50** [Running a Test Transaction](#page-49-3) **50** [Testing to Generate Specific Transaction Results](#page-50-0) **51**

#### **[Appendix B](#page-51-0) [Response Examples](#page-51-1) 52**

[Sample Delimited Responses](#page-51-2) **52** [Approval Response](#page-51-3) **52** [Decline Response](#page-51-4) **52** [Error Response](#page-51-5) **52** [Sample XML Responses](#page-52-0) **53** [Approval Response](#page-52-1) **53** [Decline Response](#page-52-2) **53** [Error Response](#page-53-0) **54**

#### **[Appendix C](#page-54-0) [The Transaction Key](#page-54-1) 55**

[What is the Transaction Key?](#page-54-2) **55** [How do I Obtain the Transaction Key?](#page-54-3) **55** **[Appendix D](#page-55-0) [The Secret Question and Answer](#page-55-1) 56** [What is the Secret Question and Answer?](#page-55-2) **56** [How do I Set my Secret Question and Answer?](#page-55-3) **56**

**[Appendix E](#page-56-0) [Track Data](#page-56-1) 57** [Track 1 Data](#page-57-0) **58** [Track 2 Data](#page-58-0) **59**

**[Appendix F](#page-59-0) [Currency Codes](#page-59-1) 60**

# <span id="page-5-1"></span><span id="page-5-0"></span>Revision History

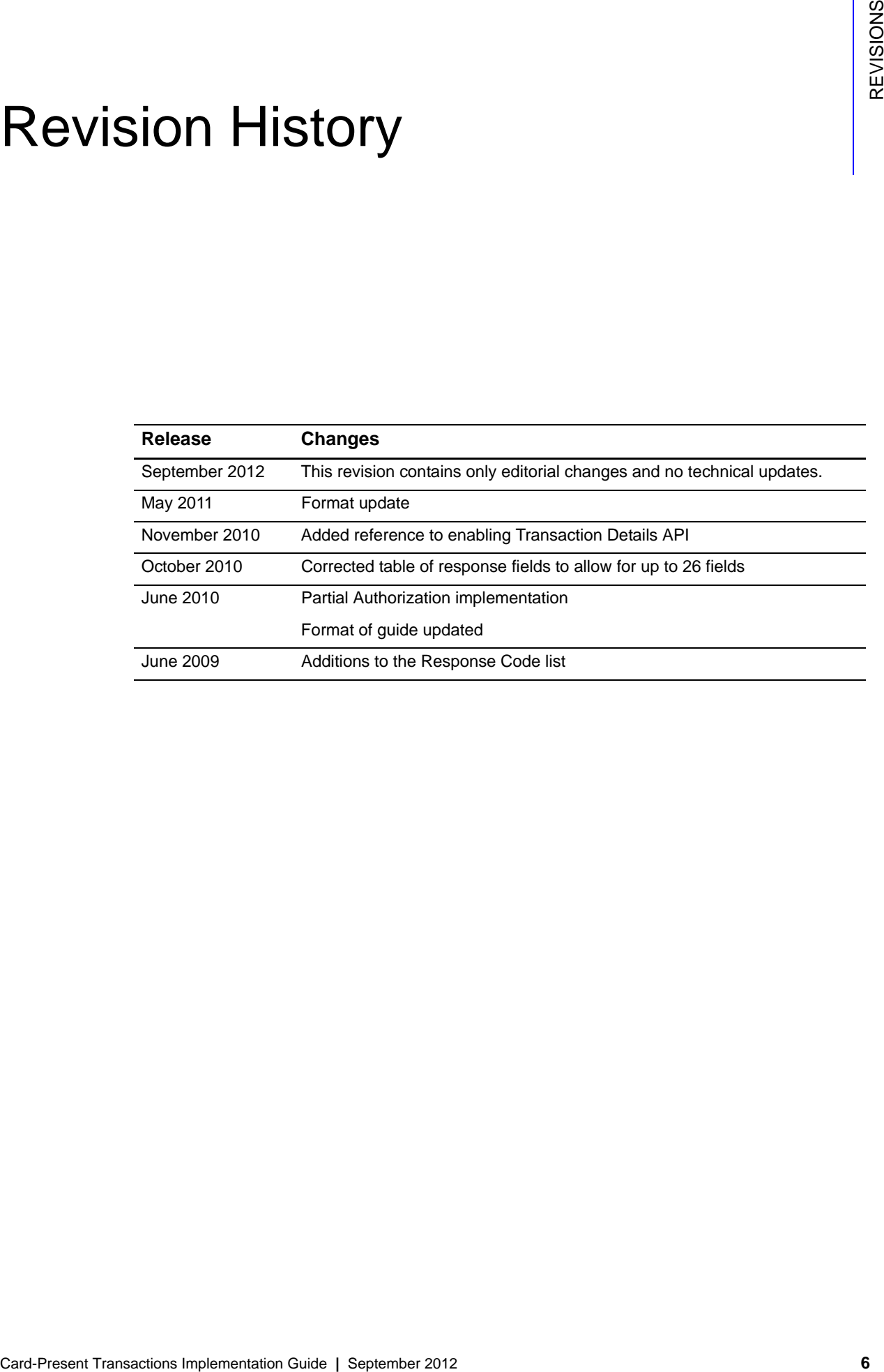

# example: the contraction of the contraction  $\begin{bmatrix} \frac{16}{5} \\ \frac{1}{5} \end{bmatrix}$

<span id="page-6-0"></span>Welcome to the Authorize.Net Card Present (CP) Implementation Guide. This guide [describes how card present transactions can be submitted to the gateway for real-time](http://www.authorize.net/help)  processing.

#### <span id="page-6-2"></span>**Connection Methods**

You can submit transactions to Authorize.Net in the following ways:

- Automatically through a website or custom application connected to Authorize.Net using Advanced Integration Method (AIM).
- <span id="page-6-1"></span>Card-Present Transactions International CPI Internation Guide. This guide<br>
cessories how card present transactions can be submitted to the getwewy for real-line<br>
processing.<br>
COON Decoration Guide and Card Card Content CPI Ready-to-go point-of-sale (POS) solutions include our own Virtual Point of Sale as well as numerous third party card swipe terminals, software, self-service kiosks, and mobile devices. A list of our partners Certified POS Solutions can be found in our [Certified Solution Directory.](http://www.authorize.net/solutions/merchantsolutions/merchantservices/certifiedsolutiondirectory/?searchid=1347313075378)

[It's a good idea to identify how your business plans to submit transactions so that you and/](http://developer.authorize.net) or your Web developer can properly integrate your payment gateway account to support your business processes.

By communicating your transaction processing practices or requirements, you can help your Web developer integrate your website or custom application more quickly.

#### <span id="page-6-3"></span>**Advanced Integration Method (AIM)**

[AIM is a customizable payment processing solutio](mailto:developer@authorize.net)[n that gives the merchant control over](http://www.authorize.net/support/merchant/)  [all the steps in processing a transaction, including:](http://www.authorize.net/support/merchant/) 

- Collecting customer payment information through a custom application
- Generating a receipt to the customer
- [Secure transmission to the payment gateway for transaction processing](mailto:documentation@authorize.net)
- Secure storage of cardholder information
- And more, depending on the merchant's business requirements

The security of an AIM transaction is assured through a 128-bit Secure Sockets Layer (SSL) connection between the merchant's Web server and the Authorize.Net Payment Gateway.

*Payment gateways* act as a bridge between a merchant's point-of-purchase software and the financial institutions that process payment transactions. Payment data is submitted by the point-of-purchase software using the Internet to the gateway for real-time authorization.

Authorization is the process of checking the validity and available balance of a customer's credit card before a transaction can be accepted. To authorize a given credit card transaction, the gateway transmits the payment information to the appropriate financial institution for validation, then returns the response (approved or declined) from the institution to the merchant's software.

The Payment Gateway supports real-time and offline requests for credit card authorization.

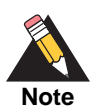

For CP transactions, the merchant and the shopper are in the same physical location. The merchant has a card reader (or "swipe terminal") and receipt printer at the point of purchase. The card reader device reads the magnetic stripe on the back of the card and transmits the encoded information to the gateway. Once a transaction is approved, the merchant can print a receipt for obtaining the cardholder's signature.

#### <span id="page-7-0"></span>**Customer and Developer Support**

There are several resources available to help you and your Web developer successfully integrate a merchant website or other business application to the Authorize.Net Payment Gateway.

- Refer to th[e Merchant Interface](https://account.authorize.net) Online Help Files. Log on to the Merchant Interface, click on the feature for which you need help from the main menu or **Settings** menu, and then click the **Help** link in the top right corner of the page.
- Th[e Authorize.net Knowledge Base](http://support.authorize.net) provides comprehensive answers to virtually any customer support question, as well as useful links to demos, help files and information on contacting us. We strongly recommend using the Knowledge Base anytime you need help.
- **[Software Development Kits \(SDKs\)](http://developer.authorize.net/downloads/) are available in several popular languages from** our developer website.
- Customer Support is available to help you with questions regarding integration settings in the Merchant Interface. You can contact Customer Support by emailing [support@authorize.net](mailto:support@authorize.net), or using chat by clicking **Live Help** in the top right corner of

the Merchant Interface. Customer Support hours are 5:00 AM – 5:00 PM Pacific time, Monday through Friday.

- **Th[e Developer Center](http://developer.authorize.net) provides Web developers with test accounts, sample code,** FAQs, and troubleshooting tools.
- If you or your developer can't find what you need in the Developer Center, our Developer support team is available to answer your questions by email at [developer@authorize.net.](mailto:developer@authorize.net) (Please note that our Developer support team can only assist with support requests specific to the Authorize.Net application programming interface (API) and/or services.)

If you have any suggestions about how we can improve or correct this guide, please email [documentation@authorize.net](mailto:documentation@authorize.net).

# Integration Settings

<span id="page-9-0"></span>Most integration settings in the Merchant Interface apply to both Server Integration Method (SIM) and Advanced Integration Method (AIM). However, some are specific to the connection method you are using. This section details all the settings you should be aware of in the Merchant Interface that will help you achieve and maintain a strong connection to the payment gateway.

#### <span id="page-9-2"></span>**Features of the Gateway**

The gateway supports the following features in an effort to reduce the merchant's chargeback liability.

#### <span id="page-9-3"></span>**Address Verification System**

<span id="page-9-1"></span>**Cardiffering Card**<br>
Card-Present Transactions Internal transfer Card-Present Transactions Internal transfer Card-Present Transactions Implementation Card-Present Transactions Implementation Card-Present Transactions Imple Bankcard processors implemented the Address Verification Service (AVS) to aid merchants in the detection of suspicious transaction activity. The payment processing network compares the billing address provided in the transaction with the cardholder's address on file at the credit card issuing bank. The processing network returns an AVS response code that indicates the results of this comparison to the payment gateway. You can configure your account to reject certain transactions based on the AVS code returned. For example, the AVS code "A" indicates that the street address matched, but the first five digits of the ZIP Code did not.

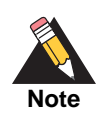

In most cases, AVS is not required for a card-present transaction since the cardholder is present at the point of purchase. However, in cases where the magnetic stripe reader cannot read the track data, some processors specify that AVS data be sent with the manually keyed-in card information.

The following result codes are possible.

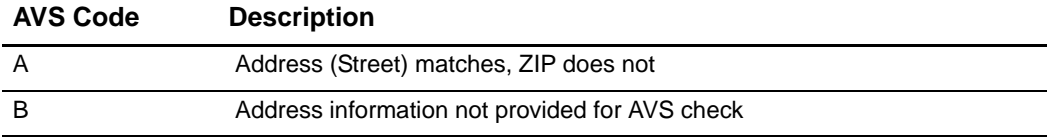

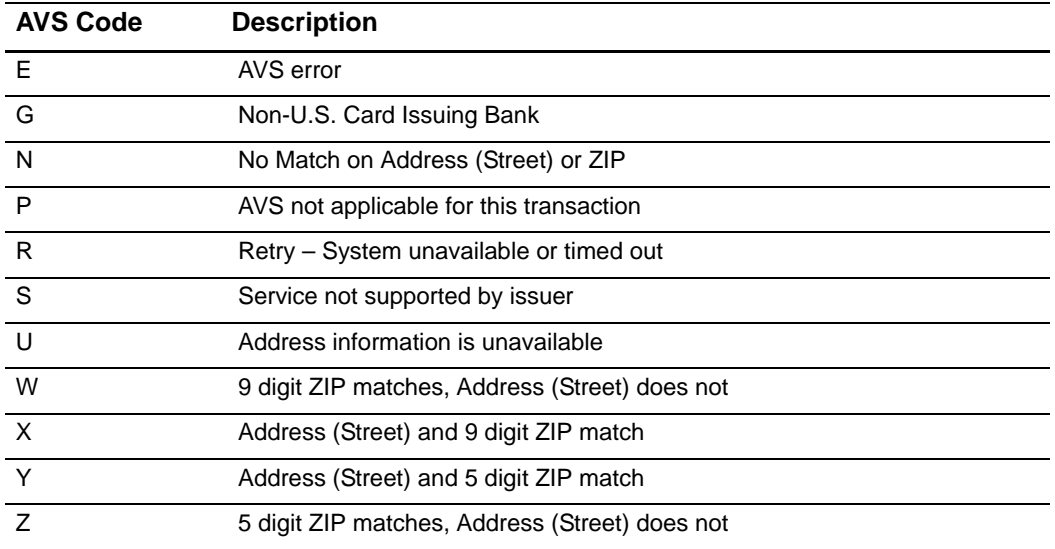

#### **To configure transaction rejection settings based on the AVS response code:**

- **Step 1** Log on to the Merchant Interface at<https://account.authorize.net>
- **Step 2** Select **Settings** under Account in the main menu on the left
- **Step 3** Click **Address Verification Service** in the Security Settings section
- **Step 4** Click to select the check box(es) next to the AVS codes for which the payment gateway should reject transactions
- **Step 5** Click **Submit**

Transactions are processed against your rejection criteria immediately.

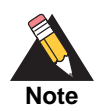

In order to use the AVS filter, you need to require the billing address and ZIP code fields when collecting payment information from your customers. Please communicate these requirements to your Web developer.

#### <span id="page-10-0"></span>**Credit Card Identification Code (CVV2/CVC2/ CID)**

The Credit Card Identification Code, or "Card Code," is a three- or four-digit security code that is printed on the back of credit cards in reverse italics in the card's signature panel (or on the front for American Express cards). The merchant can collect this information from the customer and submit the data to the gateway. The gateway will pass this information to the financial institution along with the credit card number. The financial institution will determine if the value matches the value on file for that credit card and return a code indicating whether the comparison failed or succeeded, in addition to whether the card was authorized. The gateway passes back this response code to the merchant.

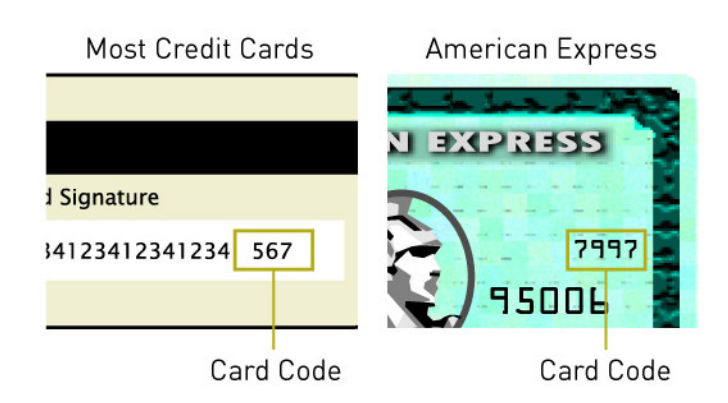

#### **Figure 1 Finding the card code on a credit card**

You can choose to collect this information from the customer and submit the data to the payment gateway, as another method for authenticating credit card transactions submitted through your account. The payment gateway will pass this information to the credit card issuer along with the credit card number. The credit card issuer will determine if the value matches the value on file for the customer's credit card and return a code to the payment gateway indicating whether the code matched, in addition to indicating whether the card was authorized. You can configure the payment gateway to reject transactions based on the code returned.

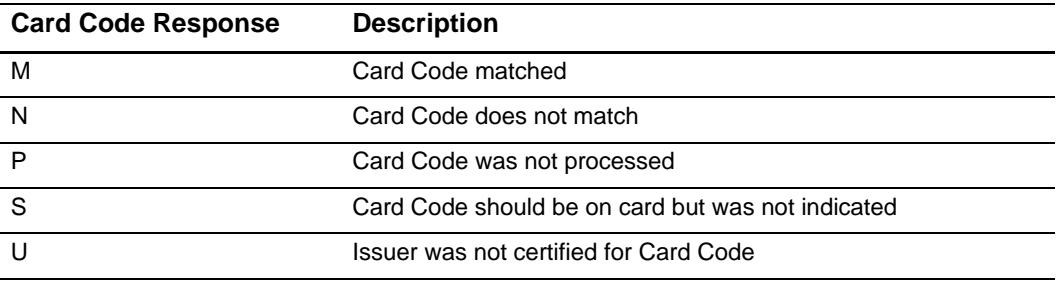

**Note**

In most cases, Card Codes are not required for a card-present transaction since the cardholder is present at the point of purchase. However, in cases where the magnetic stripe reader cannot read the track data, some processors specify that Card Code data be sent with the manually keyed-in card information.

# <span id="page-12-0"></span>**What is the Advanced Integration Method (AIM)?**

Software that resides on a merchant's POS or other IP terminal can submit transactions to the gateway using Advanced Integration Method (AIM). AIM allows a merchant's server to automatically and securely connect to the Payment Gateway to submit transaction data. This method requires merchants to be able to initiate and manage secure Internet connections.

#### <span id="page-12-1"></span>**How Does AIM Work?**

When using AIM, transactions flow in the following way:

- **1** The Merchant's server initiates a secure connection to the Payment Gateway and then initiates an HTTPS POST of the transaction data to the gateway server
- **2** The Payment Gateway receives and processes the transaction data
- **3** The Payment Gateway then generates and submits the transaction response to the Merchant's server
- **4** The Merchant's server receives and processes the response
- **5** Finally, the Merchant prints a receipt and obtains the cardholder's signature to complete the transaction

#### <span id="page-12-2"></span>**What is Required to Implement AIM?**

Merchants must be able to perform the following functions in order to submit transactions to the gateway using AIM:

- Have a secure socket layer (SSL) digital certificate
- **Provide both server and client side encryption**
- Develop scripts on a Web server for the integration to the gateway (for example, for submitting transaction data and receiving system responses)

#### <span id="page-12-3"></span>**The AIM Application Program Interface (API)**

A defined API is provided for submitting transactions to the Payment Gateway. An API is also provided for responses to transactions that are submitted to the gateway. These APIs are discussed in detail in this document.

The merchant uses the Merchant Interface to configure the transaction response from the gateway. (The Merchant Interface is a tool through which merchants can manage their accounts and their transaction activity. A user login ID and password are required to access this tool. The URL to the Merchant Interface is available to the merchant from their merchant service provider.)

#### <span id="page-13-0"></span>**Software Development Kits (SDK)**

An SDK is available to help you set up an application in PHP, Ruby, Java, and C#. You can download this SDK from [http://developer.authorize.net/api/aim/.](http://developer.authorize.net/api/aim/)

# **Submitting Transactions**

<span id="page-14-0"></span>The payment gateway supports several credit card transaction types for transactions submitted by AIM.

To implement AIM for a merchant's business, a developer would design a script that can do the following:

- Securely obtain all of the information needed to process a transaction
- Initiate a secure HTTPS form POST from the merchant's server to <https://cardpresent.authorize.net/gateway/transact.dll>
- Receive the response from the gateway and process the response to display the appropriate result to the end user

The transaction submission API defines the information that can be submitted to the gateway for real-time transaction processing. The API consists of a set of fields that are required for each transaction, and a set of fields that are optional.

#### <span id="page-14-2"></span>**Minimum Requirements**

The following table contains the minimum set of NAME/VALUE pairs that must be submitted to the gateway when using AIM. The data fields are name/value pairs with the syntax of:

x\_name\_of\_field=*value of field&*.

<span id="page-14-1"></span>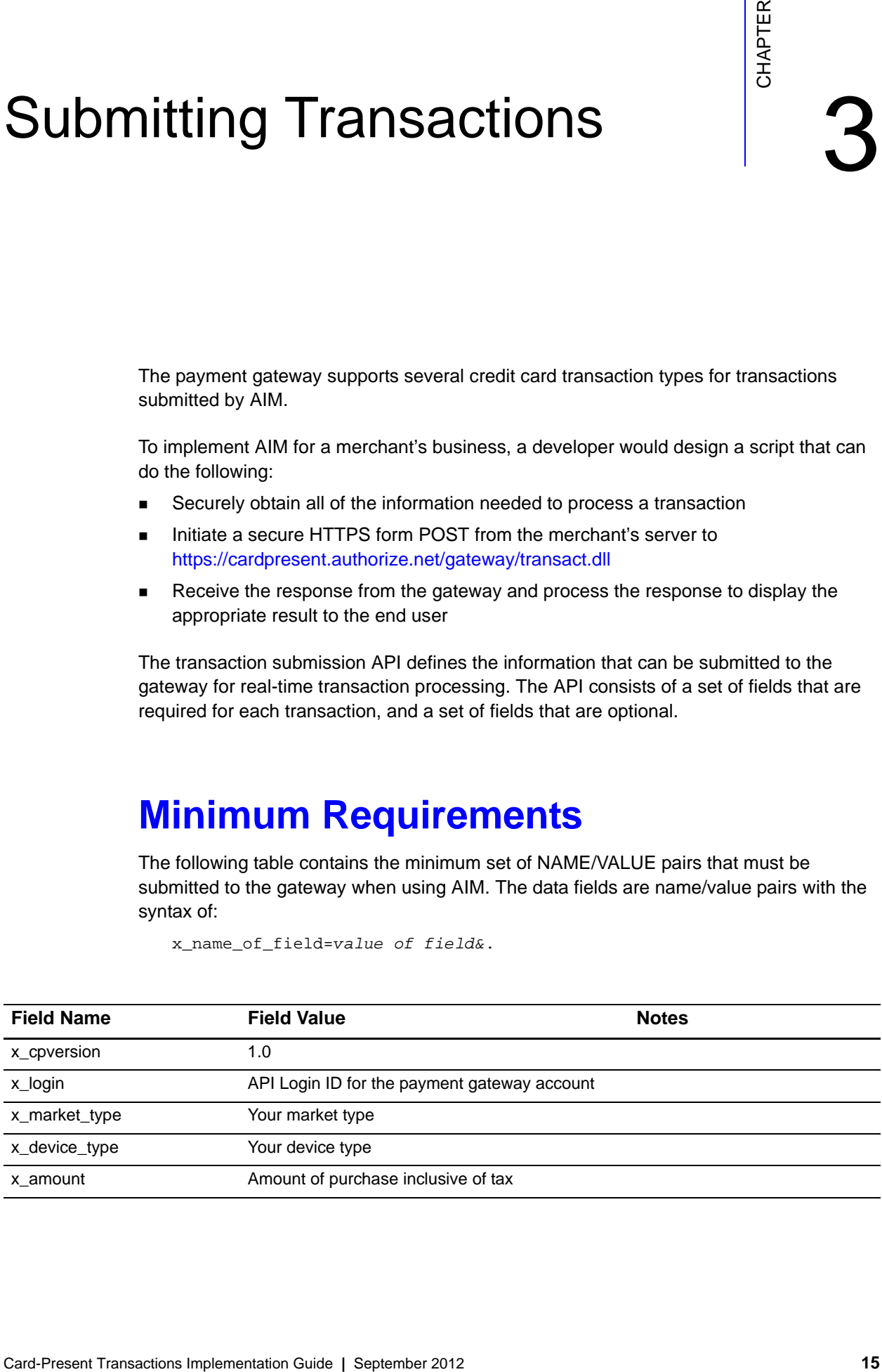

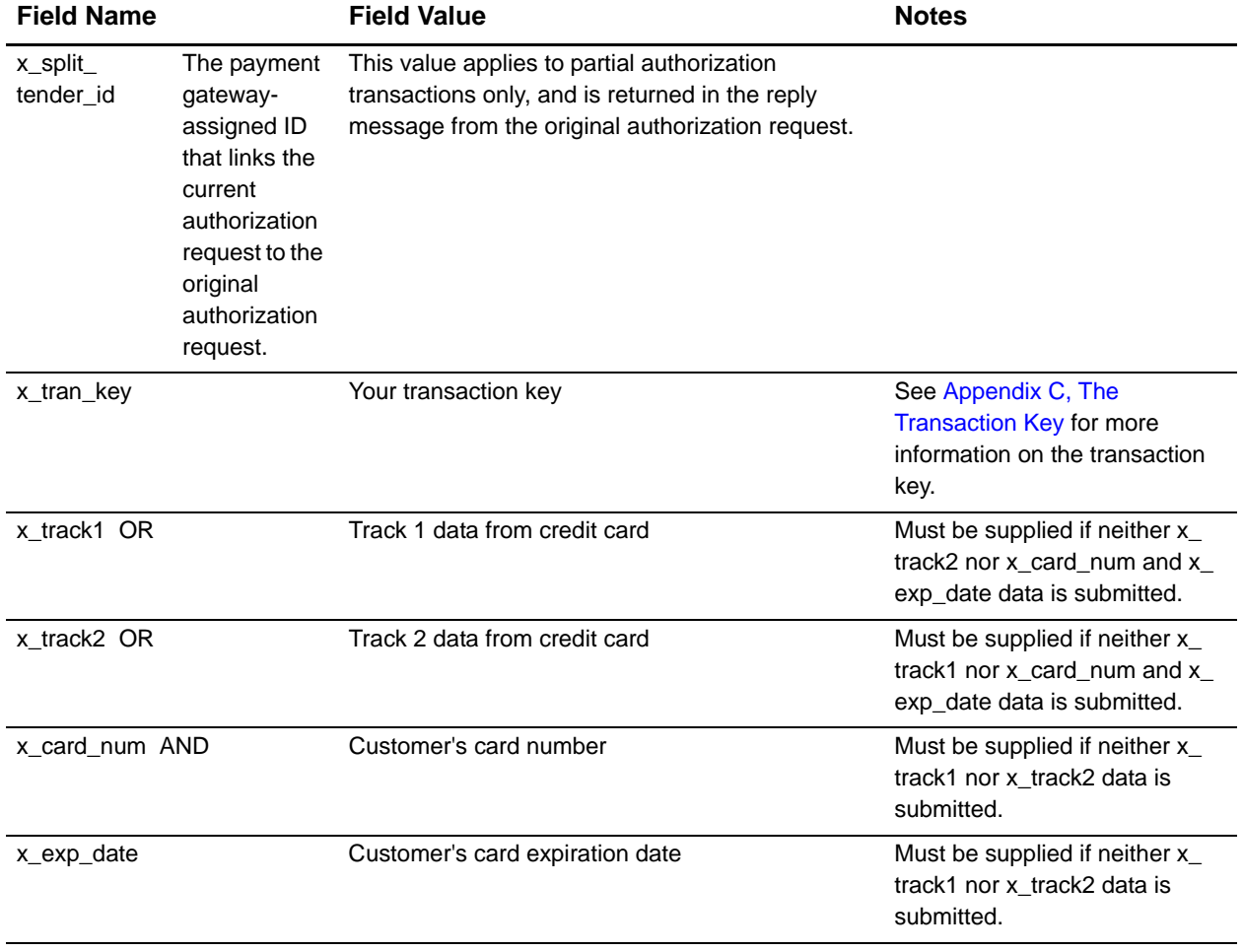

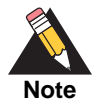

For security reasons, use only port 443 for AIM information transfers.

## <span id="page-15-0"></span>**Credit Card Transaction Processing**

There are two steps to credit card transaction processing:

- **Authorization** is the process of checking the validity and available balance of a customer's credit card before the transaction is accepted. The transaction submission methods describe the request for authorization.
- **Settlement**, also referred to as *Capture*, is the process by which funds are actually transferred from the customer to the merchant for goods and services sold. Based on the transaction type specified in the authorization request, the gateway initiates the settlement step. As part of the settlement process, the gateway will send a settlement

request to the financial institution to request transfer of funds. The gateway does not control the time frame within which funds are actually transferred.

The merchant can specify when the last transaction is picked up for settlement by the gateway. To modify the Transaction Cut-Off Time, do the following (only users with the appropriate permissions can access this setting):

- **Step 1** Log on to the Merchant Interface
- **Step 2** Select **Settings**
- **Step 3** Select **Transaction Cut-Off Time** from the General section
- **Step 4** Using the drop-down boxes, select the desired cut-off time
- **Step 5** Click **Submit** to save changes

#### <span id="page-16-0"></span>**Credit Card Transaction Types**

The following table describes the type of transactions that can be submitted to the gateway and how the gateway will process them.

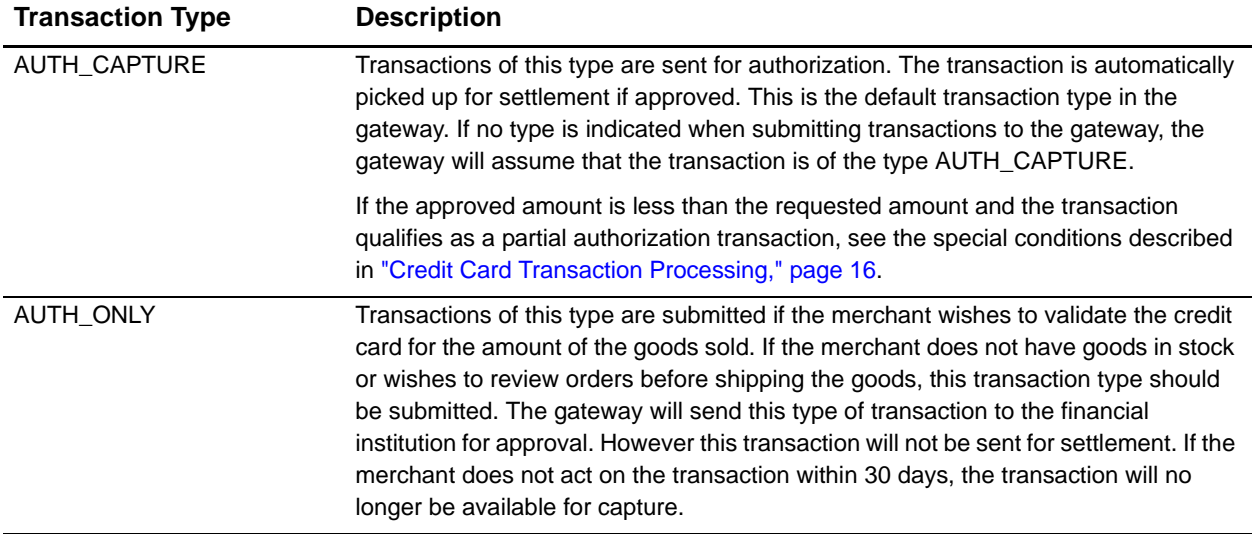

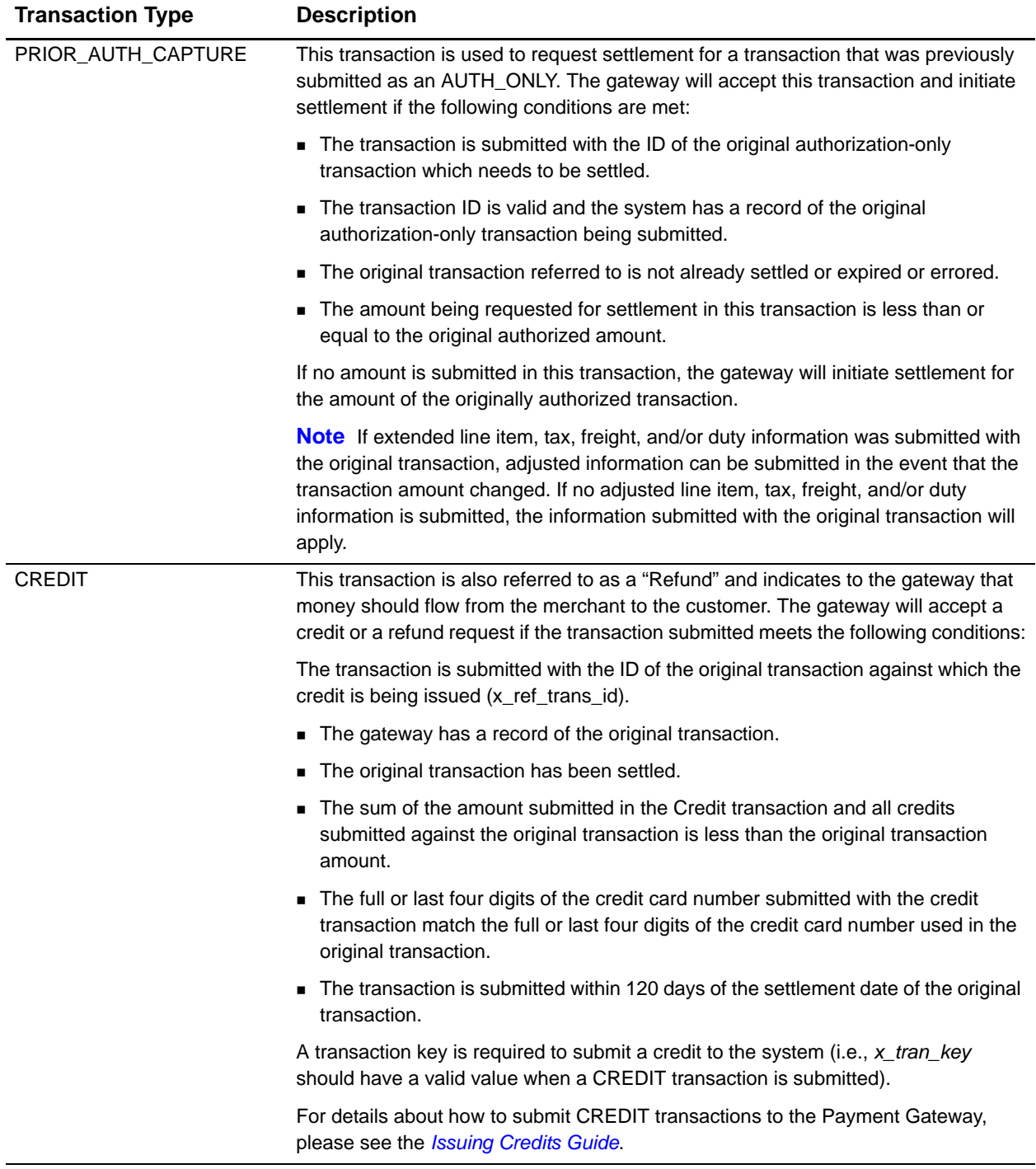

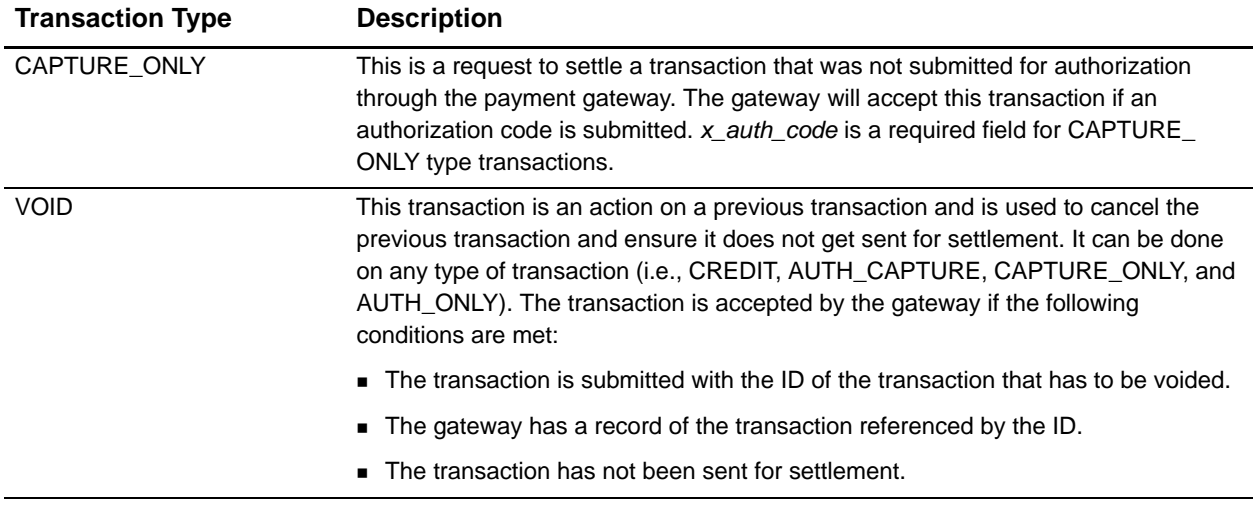

#### <span id="page-18-1"></span><span id="page-18-0"></span>**Partial Authorization Transactions**

A *split tender order* is one in which two or more transactions are used to cover the total amount of the order. The merchant must indicate that they are able to handle the extra processing either by selecting the Partial Authorization option in the Account settings of the Merchant Interface, or by sending *x\_allow\_partial\_auth=true* with an individual transaction. Without this flag, the transaction would be handled as any other, and would be either fully authorized or declined due to lack of funds on the card.

When the first transaction is successfully approved for a partial amount of the total order, a split tender ID is generated and returned to the merchant in the response. This ID must be passed back with each of the remaining transactions of the group, using  $x$  split tender\_id=<*value*>. If you include both a split tender ID and a transaction ID on the same request, an error results.

If successfully authorized, all transactions in the group are held until the final transaction of the group is successfully authorized, unless the merchant has indicated either by input parameter or default configuration that they do not want these transactions to be held.

If the merchant needs to release the group of transactions before the final one is approved (if the balance is paid by cash, for example), send a prior auth capture request and include the split tender ID instead of a transaction ID.

If the merchant needs to void the group before completion, a void request should be sent, using the split tender ID instead of a transaction ID.

The following rules apply to partial authorization transactions:

 The merchant can choose to accept partial authorization transactions by selecting an option in the Merchant Interface. Alternatively, partial authorization transactions can

be submitted by including a new API field (*x\_allow\_partial\_Auth*) in the initial request that enables partial authorization for that specific request...

 When an authorization is granted for an amount less than the purchase amount, a Split Tender ID is provided (*x\_split\_tender\_id*), in addition to the Transaction ID. The Split Tender ID is used on subsequent payments for that purchase, instead of the Transaction ID.

The transaction is not submitted for settlement until either the merchant submits payments adding up to the full requested amount, or the merchant indicates the transaction has been completed (in the case when all or part of the remaining balance is paid in cash).

- Any of the transactions can be voided using the Split Tender ID.
- **The Split Tender ID cannot be submitted together with a Transaction ID; only one or** the other can be submitted.

Unique field requirements for Partial Authorization Transactions are:

- x\_allow\_partial\_auth=TRUE (input, optional) —The default value is set in the Merchant Interface; you can use this parameter to authorize individual transactions if the option is set to False in the Merchant Interface. Including this field in the transaction request overrides the merchant's account configuration.
- x\_prepaid\_balance\_on\_card (output)—this is the authorized amount remaining on the card.
- x\_prepaid\_requested\_amount (output)—this is the amount requested.
- x split tender id (output)—this is the split tender ID provided when the first partial authorization transaction was issued. Use this ID when submitting subsequent transactions related to the same group order.
- x\_split\_tender\_status (output)—indicates whether or not the transaction is complete.
- x\_card\_type (output)—the card type.

<span id="page-20-0"></span>

# Standard CP Transaction Submission API for AIM

The Card Present 1.0 API supports several Required, Conditional, and Optional information fields for submitting transaction data to the credit card processors and card associations. Some information fields are supported by the API, but are not required by the payment gateway for submitting basic transactions. However, some of these fields might be required by your acquiring bank to meet their transaction processing requirements. You or your Web developer should contact your acquiring bank to learn about their specific transaction information requirements.

The following tables list the transaction data fields that can be submitted using the transaction request string. Several of these fields can also be configured in the Merchant Interface. For more information about configuring these settings in the Merchant Interface, please see the *[Merchant Integration Guide.](http://www.authorize.net/support/merchant/)*

Fields are name/value pairs with the syntax:

x\_name\_of\_field = *value of the field&*.

## <span id="page-20-2"></span>**Merchant Account Information**

The following fields in the API allow the system to identify the merchant submitting the transaction and the state of the merchant's account on the gateway.

<span id="page-20-1"></span>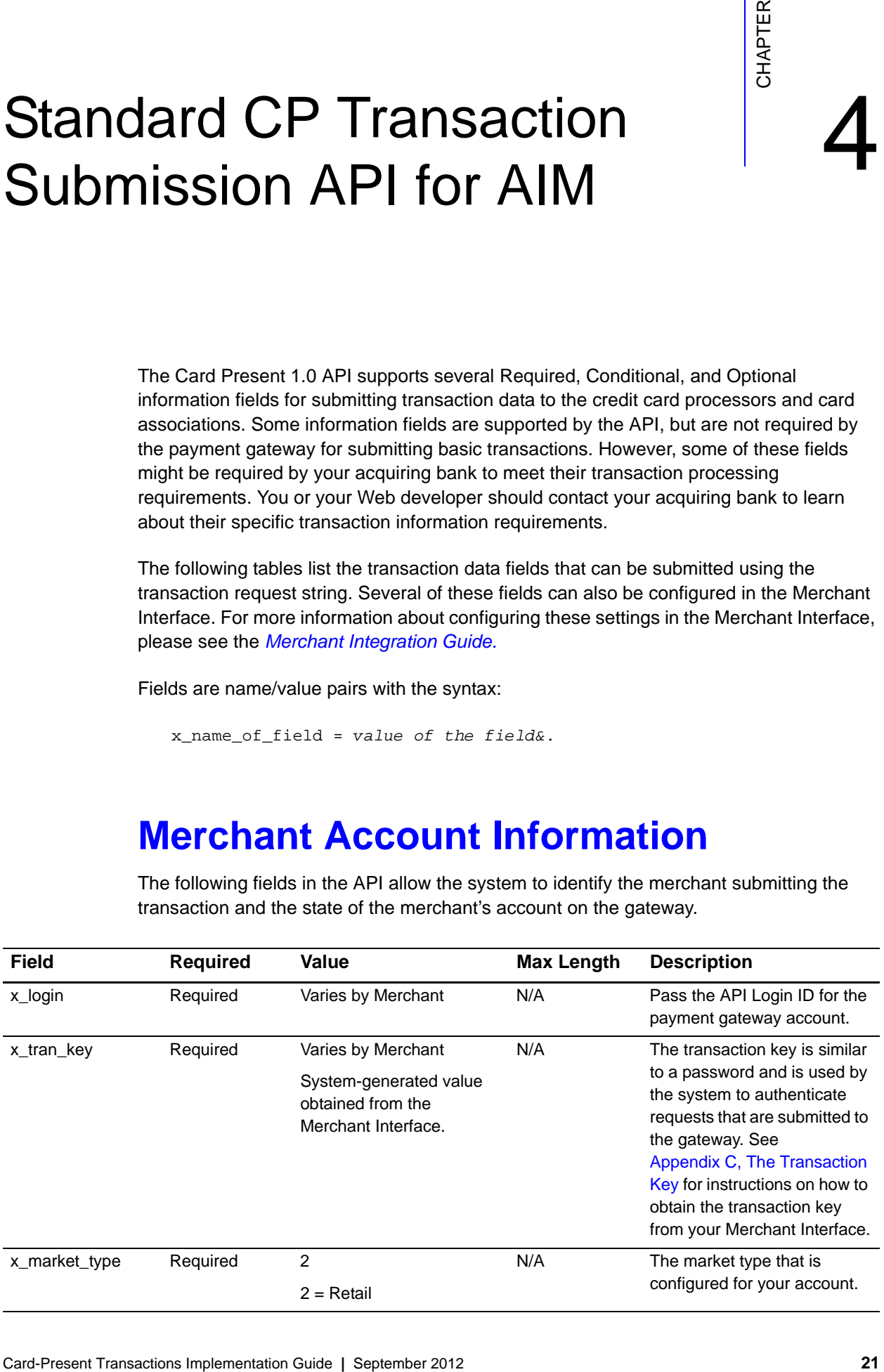

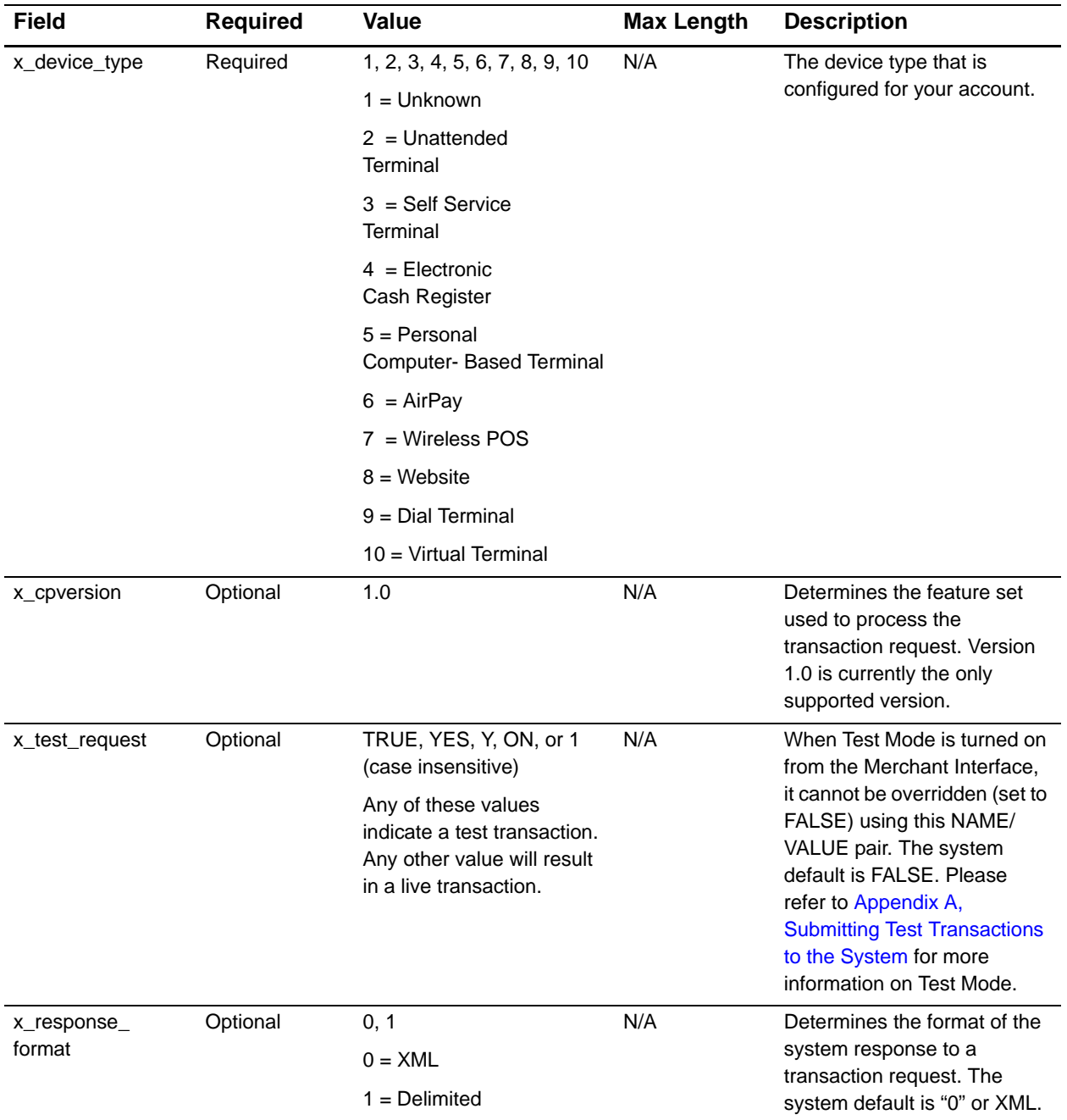

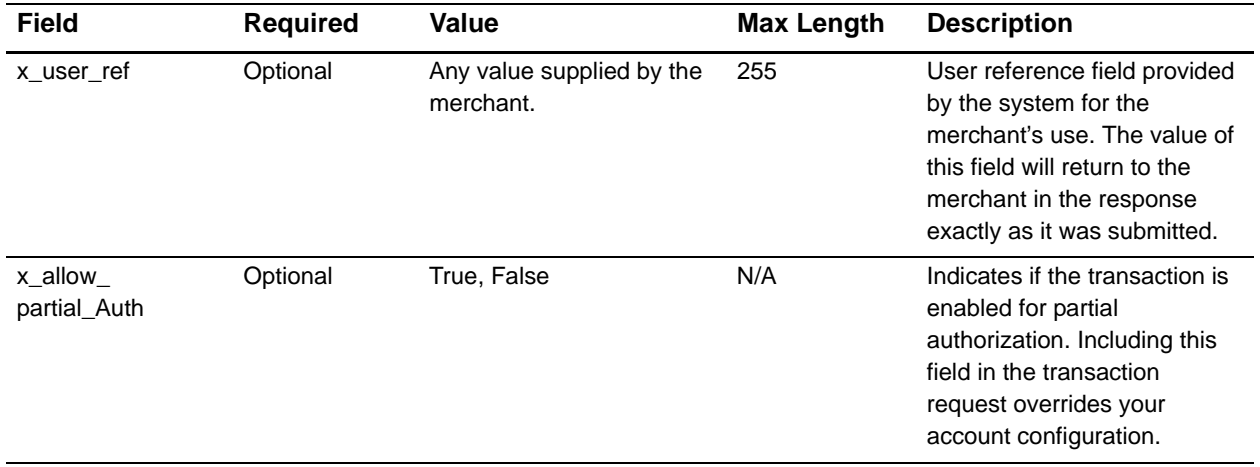

## <span id="page-22-0"></span>**Gateway Response Configuration**

The following fields determine how a transaction response is returned after a transaction is submitted to the system. The merchant has the option of sending in the configuration of the response on a per-transaction basis or configuring the response through the Merchant Interface. Submitting values in these fields on a per-transaction basis overrides the configuration in the Merchant Interface for that transaction. It is recommended that the values be set in the Merchant Interface for these fields and not submitted on a pertransaction basis.

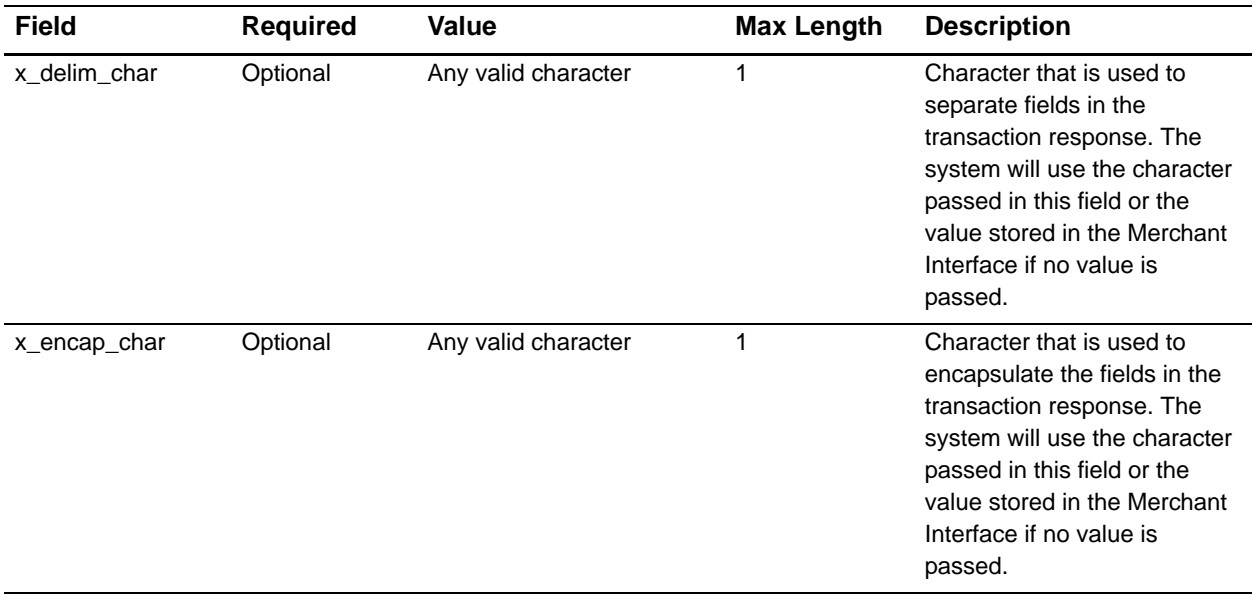

# <span id="page-23-0"></span>**Customer Name and Billing Address**

The customer billing address fields listed below contain information on the customer billing address associated with each transaction.

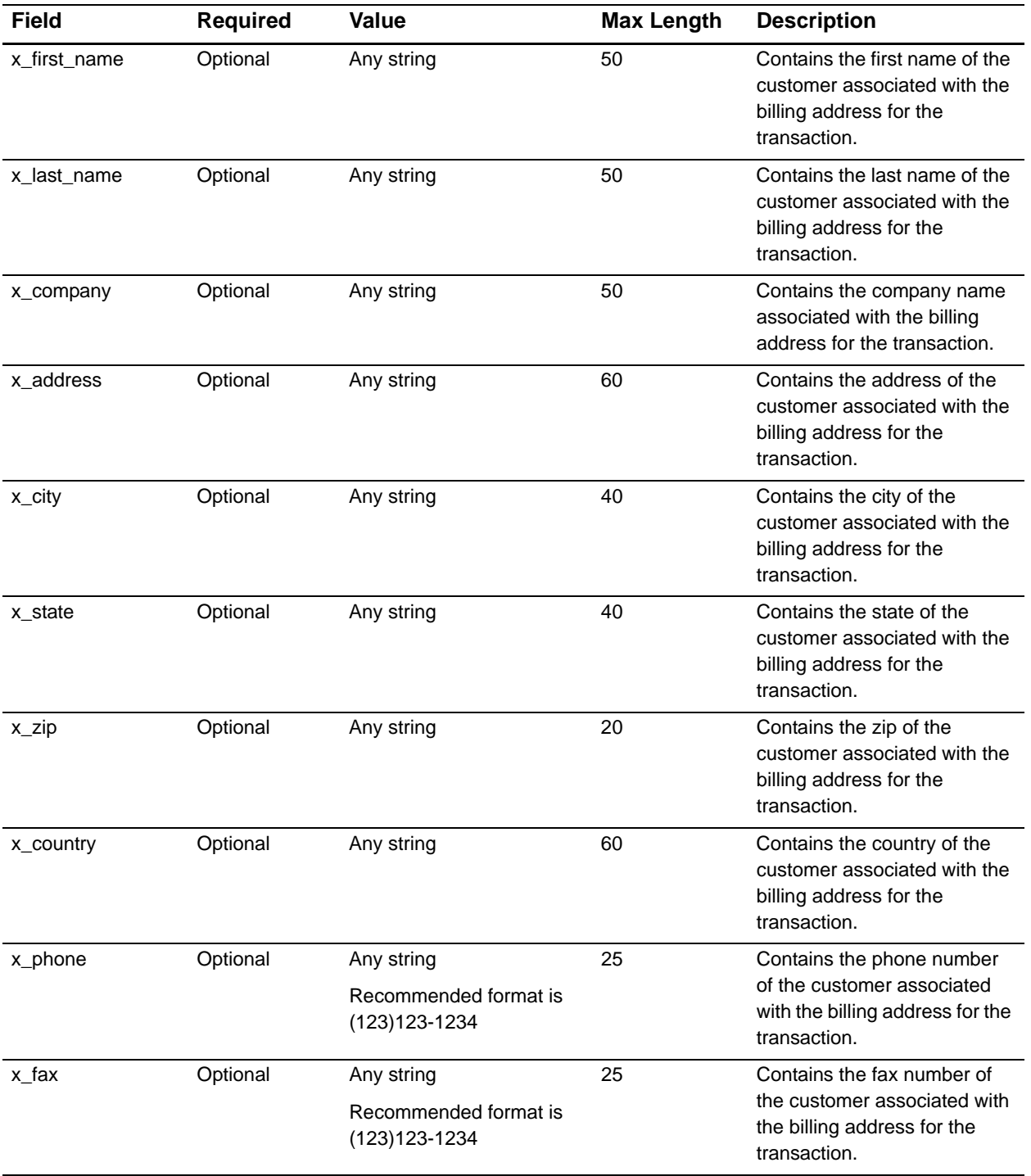

## <span id="page-24-0"></span>**Additional Customer Data**

Merchants can provide additional customer information with a transaction, based on their respective requirements.

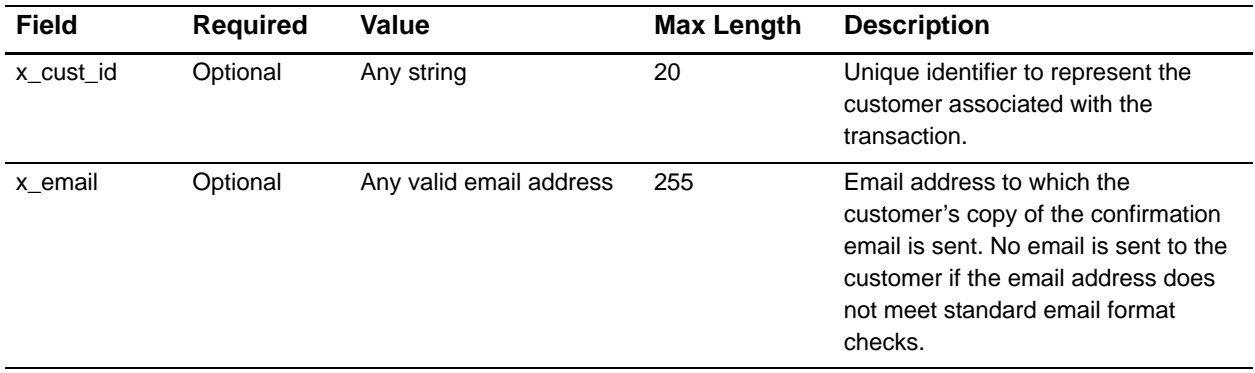

## <span id="page-24-1"></span>**Invoice Information**

Based on their respective requirements, merchants can submit invoice information with a transaction. Two invoice fields are provided in the gateway API.

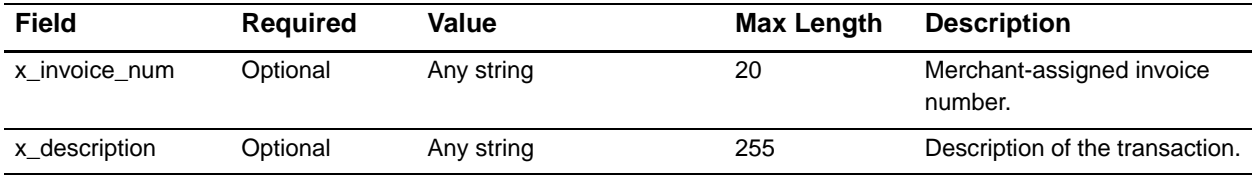

## <span id="page-24-2"></span>**Itemized Order Information**

Based on their respective requirements, merchants can submit itemized order information with a transaction. Itemized order information is not submitted to the processor and is not returned with the transaction response. This information is displayed on the Transaction Detail page in the Merchant Interface.

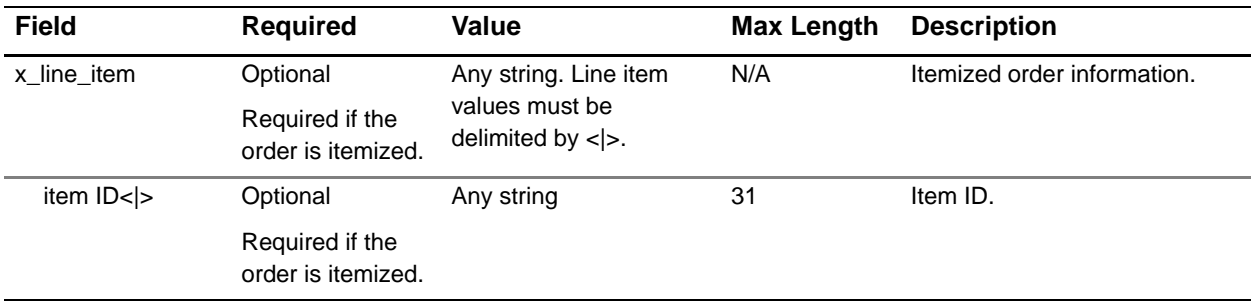

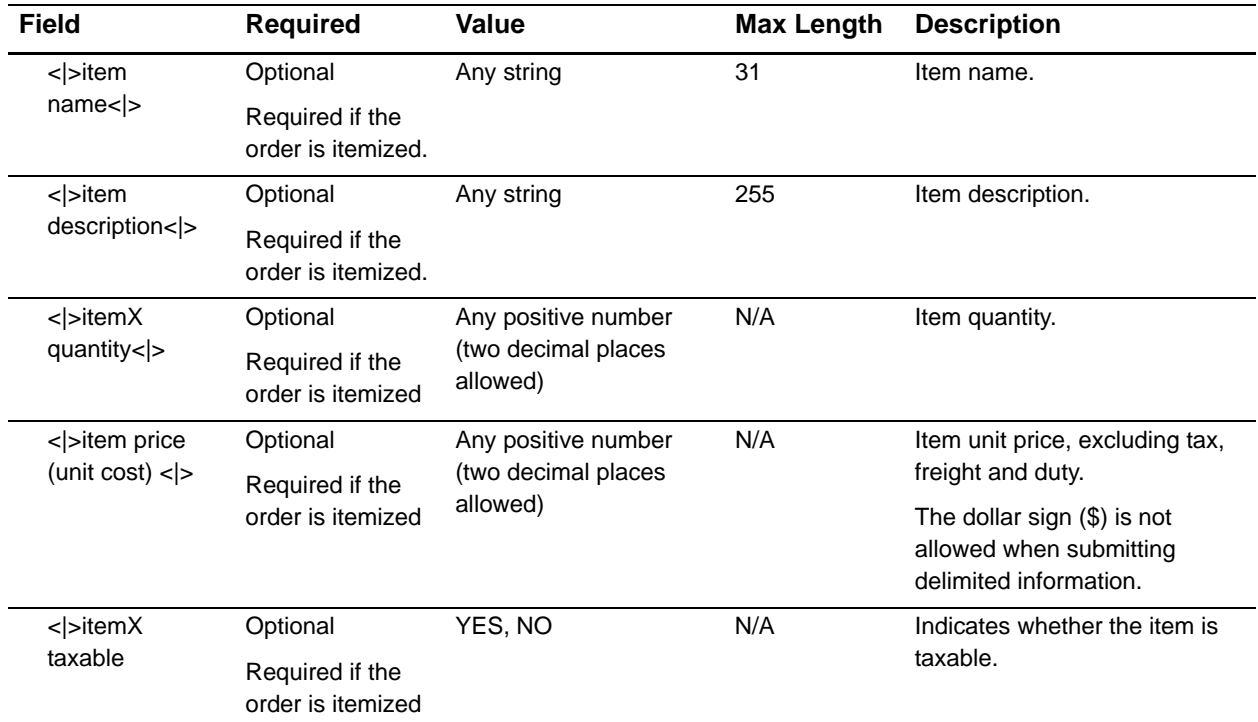

The merchant can submit up to 30 line items containing itemized order information per transaction. For example:

```
x_line_item=item1<|>golf balls<|><|>2<|>18.95<|>Y
```

```
x_line_item=item2<|>golf bag<|>Wilson golf carry bag, 
red<|>1<|>39.99<|>Y
```

```
x_line_item=item3<|>book<|>Golf for Dummies<|>1<|>21.99<|>Y
```
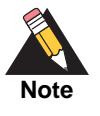

For Prior\_Auth\_Capture transactions, if line item information was submitted with the original transaction, adjusted information can be submitted if the transaction changed. If no adjusted line item information is submitted, the information submitted with the original transaction will apply.

# <span id="page-26-0"></span>**Customer Shipping Address**

The following fields describe the customer shipping information that can be submitted with each transaction.

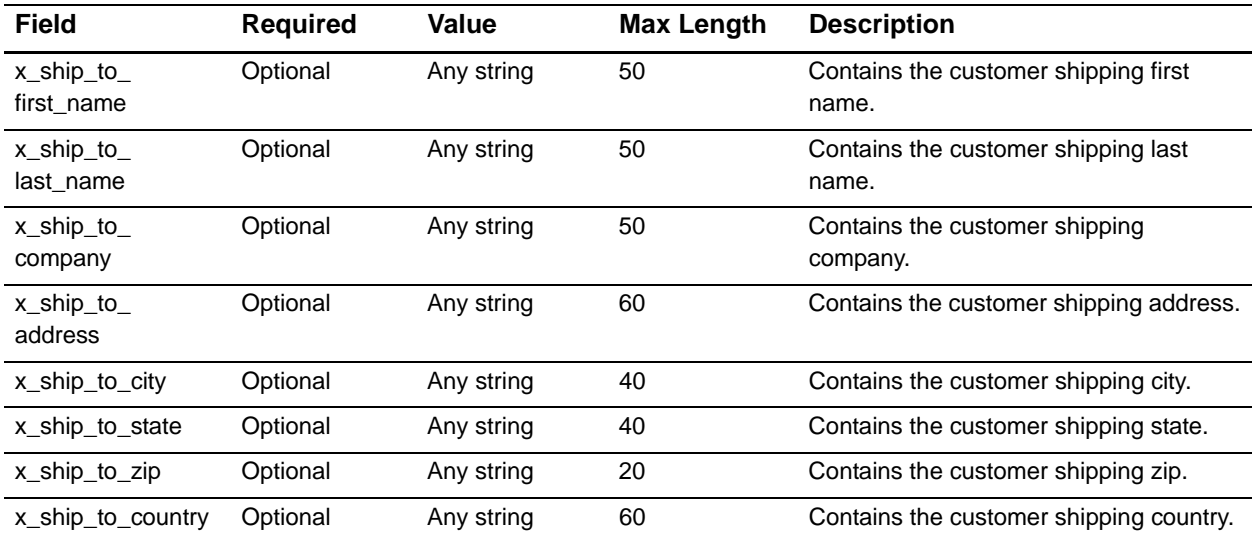

# <span id="page-26-1"></span>**Transaction Data**

The fields in the following table contain the transaction-specific information such as amount, payment method, and the transaction type.

#### <span id="page-26-2"></span>**Track1 and Track2 Data**

The transaction-specific information can include track 1 and track 2 data from the magnetic strip on the credit card. Although the entire unaltered track must be provided in the authorization request message, any framing characters (Start and End Sentinel) must be removed first:

- For track 1 data, the Start Sentinel character is a percent sign (%); the End Sentinel character is a question mark (?).
- For track 2 data, the Start Sentinel is ASCII \$0B, while the End Sentinel character is ASCII \$0F. If the bytes in track 2 data are converted to ASCII, this turns the Start Sentinel character to a semicolon (;), and the End Sentinel to a question mark (?).

The Start Sentinel and End Sentinel characters must be removed from any data submitted for x\_track1 and x\_track2.

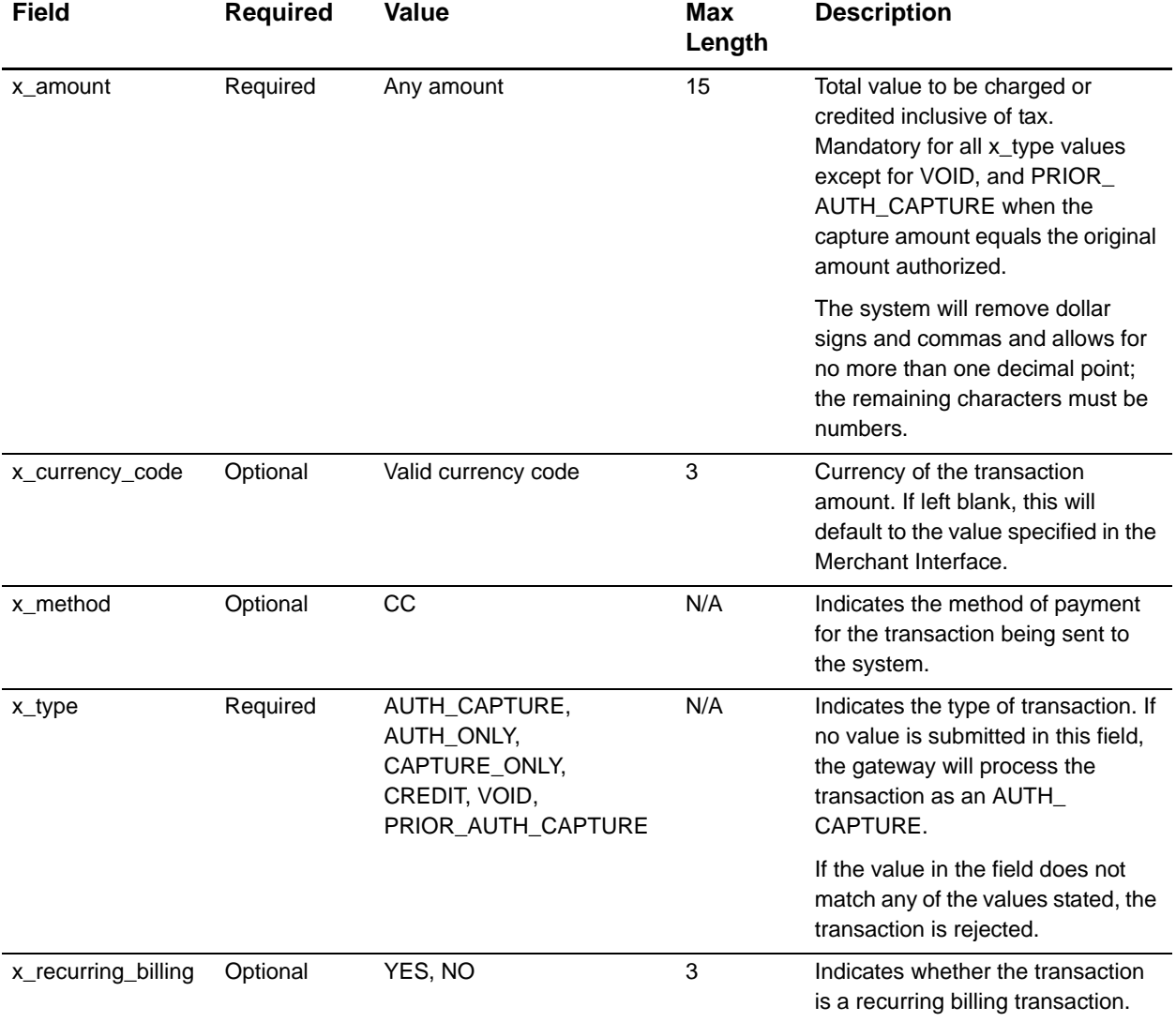

For more detailed information about Track 1 and Track 2 data, see [Appendix E, Track](#page-56-2)  [Data.](#page-56-2)

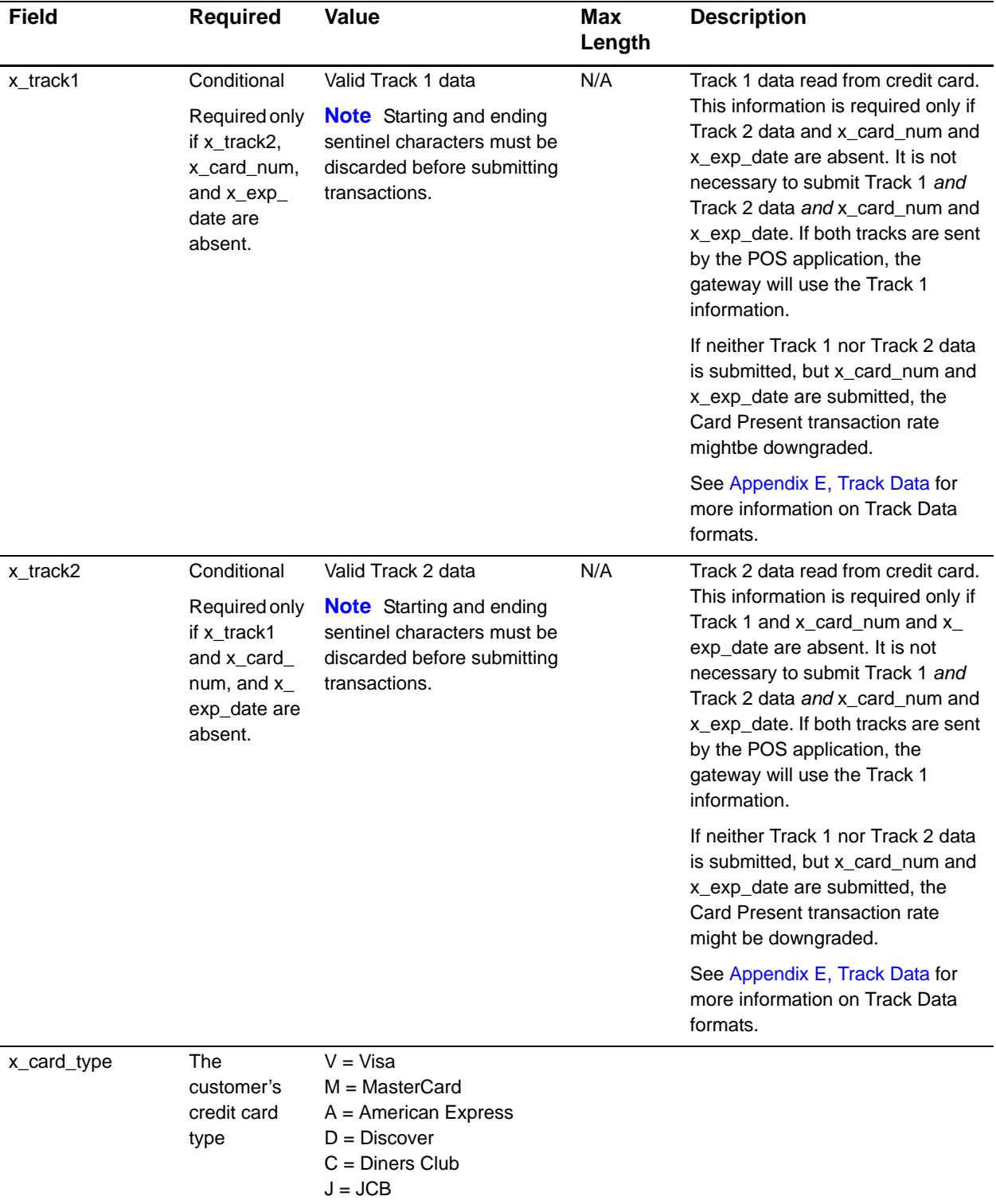

![](_page_29_Picture_268.jpeg)

![](_page_30_Picture_213.jpeg)

#### <span id="page-31-0"></span>**Level 2 Data**

The system supports Level 2 transaction data by providing the following fields as part of the transaction submission API. The tax, freight, and duty fields allow a delimited string for submitting extended information.

![](_page_31_Picture_189.jpeg)

![](_page_31_Picture_4.jpeg)

For Prior\_Auth\_Capture transactions, if extended tax, freight, and/or duty information was submitted with the original transaction, adjusted information can be submitted in the event that the transaction amount changed. If no adjusted tax, freight, and/or duty information is submitted, the information submitted with the original transaction will apply.

# Gateway Response API

<span id="page-32-0"></span>The transaction response from the payment gateway is returned as a delimited string and provides information about the status of a transaction—whether it was accepted or declined—as well as information included in the transaction request.

#### <span id="page-32-2"></span>**Delimited Response**

<span id="page-32-1"></span>Cate Way Response from the seyment gateway is returned as a celefrical string and provides information about the status of a transaction-whereter two a accepted or distinguished cluster-<br>
Delimited Response<br>
<sup>Delimited Res</sup> This section describes the response returned by the gateway when a merchant server submits a transaction for processing. The response is a set of fields that give the merchant information about the status of a transaction. The fields are bar ('|') delimited by default, or delimited by the character specified by the merchant. The merchant server can parse this data and then determine the message to display to the customer. The delimited response uses mime type text/plain. When x\_response\_format is set to "1," the system will return a bar ('|') delimited text response according to the table below.

Fields in the response are delimited by a character that is specified in the transaction request string (*x\_delim\_char*) or configured in the Merchant Interface. The merchant server can parse this data to customize receipt messages to display or email to the customer. Transaction results are also provided in the payment gateway merchant confirmation email, and on the Transaction Detail page for the transaction in the Merchant Interface.

# <span id="page-33-0"></span>**Fields in the Gateway Response**

The following table indicates the order of the fields returned in the response from the gateway to the merchant server.

![](_page_33_Picture_150.jpeg)

![](_page_34_Picture_153.jpeg)

![](_page_34_Picture_2.jpeg)

Fields 23 through 26 are only provided if the merchant has enabled partial authorization transactions.

#### <span id="page-34-1"></span><span id="page-34-0"></span>**Response for Duplicate Transactions**

The Card Present API allows you to specify the window of time after a transaction is submitted during which the payment gateway checks for a duplicate transaction. To use this functionality, you must pass the Duplicate Window (*x\_duplicate\_window*) field with a value between 0 to 28800 seconds (maximum of 8 hours).

If the transaction request does not include the Duplicate Window field, and the payment gateway detects a duplicate transaction within the system default window of 2 minutes, the gateway response will contain the response code of 3 (processing error) with a reason code of 11 (duplicate transaction) and no additional details.

If the transaction request does include the Duplicate Window field and value, and the payment gateway detects a duplicate transaction within the window of time specified, the gateway response for the duplicate transaction will also include information about the original transaction (as outlined below).

If the original transaction was declined, and a value was passed in the Duplicate Window field, the payment gateway response for the duplicate transaction will include the following information for the original transaction:

- **The AVS Code result**
- **The Card Code result**
- The Transaction ID
- The MD5 Hash
- The User Reference

If the original transaction was approved, and a value was passed in the Duplicate Window field, the payment gateway response will also include the Authorization Code for the original transaction. All duplicate transactions submitted after the duplicate window, whether specified in the transaction request or after the payment gateway default 2 minute duplicate window, are processed normally.

#### <span id="page-35-0"></span>**XML Response**

When *x\_response\_format* is set to "0," or no value is supplied, the response will return XML as follows:

```
<?xml version="1.0" ?>
<response>
   <ResponseCode>xx</ResponseCode>
   <Errors> (0 or 1)
      <Error> (1 or more)
            <ErrorCode>xx</ErrorCode>
            <ErrorText>
                <![CDATA[xxxxx]]
            </ErrorText>
      </Error>
   </Errors>
   <Messages> (0 or 1)
      <Message> (1 or more)
            <Code>xx</Code>
            <Description>
                <![CDATA[xxxxx]]
            </Description>
      </Message>
   </Messages>
   <AuthCode>
      <![CDATA[xxxxxx]]
   </AuthCode>
   <AVSResultCode>xx</AVSResultCode>
   <CVVResultCode>xx</CVVResultCode>
   <TransID>xxxxx</TransID>
   <RefTransID>xxxxxx</RefTransID>
      <TransHash>xxxxxx</TransHash>
           <TestMode>0|1</TestMode>
           <UserRef>xxxxx</UserRef> 
      </response>
```
![](_page_35_Picture_170.jpeg)

![](_page_36_Picture_161.jpeg)

## <span id="page-37-0"></span>**Response Code Details**

When a payment transaction is submitted to the gateway, the gateway returns a response that indicates the general status of the transaction, including details of what caused the transaction to be in that state. The fields in the response that describe the status of the transaction are: Response Code, Response Reason Code, and Response Reason Text. The following tables define the values that the gateway might return in these fields.

#### <span id="page-37-1"></span>**Description of Response Fields**

The three status fields in the transaction response are defined as follows:

- **The Response Code** indicates the overall status of the transaction with possible values of approval, decline, or error.
- The **Response Reason Code** gives merchants more information about the transaction status.
- **The Response Reason Text** is a text string that will give more detail on why the transaction resulted in a specific response code. This field is a text string that can be echoed back to the customer to provide them with more information about their transaction. It is strongly suggested that merchants not parse this string expecting certain text. Instead, a merchant should test for the Response Reason Code if they need to programmatically know these results; the Response Reason Code will always represent these meanings, even if the text descriptions change.

#### <span id="page-37-2"></span>**Response Codes**

![](_page_37_Picture_120.jpeg)

#### <span id="page-38-0"></span>**Response Reason Codes & Response Reason Text**

![](_page_38_Picture_195.jpeg)

![](_page_39_Picture_239.jpeg)

![](_page_40_Picture_196.jpeg)

![](_page_41_Picture_182.jpeg)

![](_page_42_Picture_182.jpeg)

![](_page_43_Picture_164.jpeg)

![](_page_44_Picture_239.jpeg)

![](_page_45_Picture_245.jpeg)

![](_page_46_Picture_254.jpeg)

![](_page_47_Picture_221.jpeg)

![](_page_48_Picture_174.jpeg)

![](_page_48_Picture_2.jpeg)

Response code reasons that are not included in numerical order are reserved, or might not be applicable to this API.

#### <span id="page-48-0"></span>**HTTP Error Codes & Reason Text**

![](_page_48_Picture_175.jpeg)

<span id="page-49-0"></span>

# Submitting Test EXECRE<br>
Submitting Test<br>
Transactions to the System

## <span id="page-49-2"></span>**Test Mode**

Test Mode is a special mode of interacting with the system that is useful during the initial setup phase, allowing merchants to test their setup without processing live card data.

To set an account to Test Mode, do the following (only users with the appropriate permissions are able to access this setting):

- **Step 1** Log on to the Merchant Interface
- **Step 2** Select **Settings** from the Main Menu
- **Step 3** Click the **Test Mode** Link in the General section
- **Step 4** Click the Turn Test On button

In Test Mode, all transactions appear to be processed as real transactions. The gateway accepts the transactions, but does not pass them on to the financial institutions. Accordingly, all transactions are approved by the gateway when Test Mode is turned on. Transactions submitted in Test Mode are not stored on the system, and do not appear in any reports or lists.

#### <span id="page-49-3"></span>**Running a Test Transaction**

It is possible to run a test transaction if Test Mode has been turned off. This can be done by indicating to the gateway in the transaction submission request that the transaction should be processed as a test transaction. The corresponding field in the transaction submission API is *x\_test\_request*. If a test transaction is desired, the value of this field should be set to TRUE.

The following table describes the gateway behavior based on the incoming field value and the mode configured through the Merchant Interface.

<span id="page-49-4"></span><span id="page-49-1"></span>![](_page_49_Picture_141.jpeg)

![](_page_50_Picture_70.jpeg)

If there is no value submitted in the *x\_test\_request* field, the system will use the configuration specified in the Merchant Interface.

#### <span id="page-50-0"></span>**Testing to Generate Specific Transaction Results**

To cause the system to generate a specific error, set the account to Test Mode and submit a transaction with the card number 4222222222222. The system will return the response reason code equal to the amount of the submitted transaction. For example, to test response reason code number 27, a test transaction would be submitted with the credit card number, "4222222222222," and the amount, "27.00."

# <span id="page-51-1"></span>Response<br>
Sample Delimited Response<br>
Approval Response<br>
Decline Response<br>
Decline Response<br>
Decline Response<br>
Decline Response<br>
Decline Response<br>
Decline Response<br>
Decline Response<br>
Decline Response<br>
Decline Response<br>
Decl Response Examples

## <span id="page-51-2"></span><span id="page-51-0"></span>**Sample Delimited Responses**

#### <span id="page-51-3"></span>**Approval Response**

1.0|1|1|This transaction has been approved.|ABC123|A|M|1002313|FFEEDDCCBBAA99887766554433221100|ID1234

#### <span id="page-51-4"></span>**Decline Response**

1.0|2|4|This transaction has been declined.|000000|||0|FFEEDDCCBBAA99887766554433221100|ID1234

#### <span id="page-51-5"></span>**Error Response**

1.0|3|53|Invalid credit card number.|000000|||0|FFEEDDCCBBAA99887766554433221100|ID1234

#### <span id="page-52-0"></span>**Sample XML Responses**

#### <span id="page-52-1"></span>**Approval Response**

```
<?xml version="1.0" ?>
<response>
          <ResponseCode>1</ResponseCode>
          <Messages>
          <Message>
                 <Code>1</Code>
                 <Description><![CDATA[This transaction has been 
approved.]]></Description>
          </Message>
          </Messages>
          <AuthCode><![CDATA[ABCD]]></AuthCode>
          <AVSResultCode>P</AVSResultCode>
          <CVVResultCode></CVVResultCode>
          <TransID>106707002</TransID>
          <RefTransID>0</RefTransID>
          <TransHash>BC46B890B5495B0FB419DE97CB5DAE9C</TransHash>
          <TestMode>0</TestMode>
          <UserRef></UserRef>
```
</response>

#### <span id="page-52-2"></span>**Decline Response**

```
<?xml version="1.0" ?>
<response>
          <ResponseCode>2</ResponseCode>
          <Errors>
          <Error>
                 <ErrorCode>2</ErrorCode>
                 <ErrorText><![CDATA[This transaction has been 
declined.]]></ErrorText>
          </Error>
          </Errors>
          <AuthCode><![CDATA[]]></AuthCode>
          <AVSResultCode>P</AVSResultCode>
          <CVVResultCode></CVVResultCode>
          <TransID>106707003</TransID>
          <RefTransID>0</RefTransID>
          <TransHash>4852F60CD7D22CB31E98397E6F20673E</TransHash>
          <TestMode>0</TestMode>
          <UserRef></UserRef>
```
</response>

#### <span id="page-53-0"></span>**Error Response**

```
<?xml version="1.0" ?>
<response>
          <ResponseCode>3</ResponseCode>
          <Errors>
          <Error>
                 <ErrorCode>33</ErrorCode>
                 <ErrorText><![CDATA[Credit card number is 
required.]]></ErrorText>
          </Error>
          <Error>
                 <ErrorCode>5</ErrorCode>
                 <ErrorText><![CDATA[A valid amount is required.]]></
ErrorText>
          </Error>
          </Errors>
          <AuthCode><![CDATA[]]></AuthCode>
          <AVSResultCode>P</AVSResultCode>
          <CVVResultCode></CVVResultCode>
          <TransID>0</TransID>
          <RefTransID>0</RefTransID>
          <TransHash>B663878ED0F52E88168B30DBACE92D47</TransHash>
          <TestMode>0</TestMode>
          <UserRef></UserRef>
```
</response>

![](_page_53_Picture_4.jpeg)

<*ErrorCode*> contains the Response Reason Code in the case of declines and errors, as documented in the Implementation Guides. Also, in accordance with XML standards, the element and attribute names and values are case sensitive.

# The Transaction Key

# <span id="page-54-2"></span><span id="page-54-0"></span>**What is the Transaction Key?**

<span id="page-54-4"></span><span id="page-54-1"></span>The Transaction Key<br>
What is the Transaction Key?<br>
The gase and is used by the maximized by the gase and is used by the maximized by the gase and is used by the september 30 APPENDIX (The transaction Apple such as the sept The gateway-generated transaction key is similar to a password and is used by the system to authenticate requests that are submitted to the gateway. (The transaction key is submitted with a transaction using the *x\_tran\_key* form field.) Merchants can obtain a unique transaction key through the Settings menu of the Merchant Interface.

#### <span id="page-54-3"></span>**How do I Obtain the Transaction Key?**

To obtain the transaction key, follow these steps (only users with the appropriate permissions are able to access this setting):

- **Step 1** Log on to the Merchant Interface
- **Step 2** Select **Settings** from the main menu
- **Step 3** Click **Obtain Transaction Key** in the Security section
- **Step 4** Enter your **Secret Answer** (see [Appendix D, The Secret Question and Answer\)](#page-55-4)
- **Step 5** You can select **Disable Old Transaction Key**. If you do not select this box, the old transaction key automatically expires in one day.
- **Step 6** Click **Submit**. The new transaction key is displayed.
- **Step 7** Copy and paste your new transaction key to a safe location. Once it is displayed, the transaction key will not appear again (although a new one can be generated).

<span id="page-55-0"></span>

# <span id="page-55-4"></span><span id="page-55-1"></span>The Secret Question and  $\begin{array}{|c|} \hline \ \textbf{I} & \textbf{O} \end{array}$

## <span id="page-55-2"></span>**What is the Secret Question and Answer?**

The secret question and answer are used to protect vital account information and settings. Merchants use their secret question and answer when obtaining the transaction key (See [Appendix C, The Transaction Key\)](#page-54-4) or when contacting Customer Support for assistance.

Upon first login, all new merchants are required to specify a secret question and answer. Merchants should protect this secret question and answer at all times and only disclose them to individuals with privileged access to sensitive account information.

## <span id="page-55-3"></span>**How do I Set my Secret Question and Answer?**

The Secret Question and Card-<br>
Mass were the secret Question and<br>
Answer?<br>
The secret Research control and Answer and a secret Research Mass and Experimentation and Answer and a secret question and a secret with a second i Merchants can update the secret question and answer at any time through the Merchant Interface. When choosing a secret question and answer, be sure to select a question and answer that cannot be guessed easily. (For example: if your pet's name is a commonly used name, the question, "What is your pet's name" would not make an ideal candidate for a secret question.)

To change the secret question and answer, follow these steps (only users with the appropriate permissions are able to access this setting):

- **Step 1** Log on to the Merchant Interface
- **Step 2** Select **Settings** from the main menu
- **Step 3** Click the **Change Secret Question/Answer** link in the Security section
- **Step 4** Enter your **Current Secret Answer**
- **Step 5** Select a new Secret Question
- **Step 6** Enter the new Secret Answer
- **Step 7** Click **Submit** to save changes

# $\frac{1}{\sqrt{\frac{2}{3}}}\sum_{\substack{a \text{ odd} \\ \text{odd} \\ \text{odd}}}$

<span id="page-56-0"></span>Accurate Track 1 or Track 2 data is required to receive Card Present rates. Authorization requests containing altered Track 1 or Track 2 data are flagged as NOT COMPLIANT by Visa and MasterCard, resulting in the merchant paying the highest transaction rate and forfeiture of chargeback protection. Both associations monitor non-compliant transactions and will assess fines and penalties to merchants that are not in compliance.

The POS device or software must perform the following operations on Track read data before it can be used in an authorization request message.

- The longitudinal redundancy checks (LRC) must be calculated for the data read from the Track and compared to the LRC read from the Track. The Track data is assumed to be read without errors when no character parity errors are detected and the calculated and read LRCs match.
- The starting sentinel, ending sentinel, and LRC are discarded.
- <span id="page-56-2"></span><span id="page-56-1"></span>Transaction of Transactions Implementation September 2013 in the system of the system of the system of the system of the system of the system of the system of the system of the system of the system of the system of the sys The character codes read from the magnetic stripe must be converted from the encoded character set to the set used for the authorization request message. The characters encoded on Track 1 are six bit plus parity codes and the characters encoded on Track 2 are four bit plus parity codes, with the character set used for the request message defined as seven bit plus parity code. All characters read from a Track must be converted to the request message character set and transmitted as part of the request. the converted Track data can not be modified by adding or deleting non-framing characters and must be a one for one representation of the characters read from the Track.

![](_page_56_Picture_7.jpeg)

You only need to submit Track 1 *or* Track 2 data. If both tracks are sent by the POS application, the gateway will use the Track 1 information. If neither Track 1 nor Track 2 data is submitted, but *x\_card\_num* and *x\_exp\_date* are submitted, the Card Present transaction rate might be downgraded.

#### <span id="page-57-0"></span>**Track 1 Data**

This is a variable length field with a maximum data length of 76 characters.

The Track 1 data read from the cardholder's card is checked for parity and LRC errors, and then converted from the six-bit characters encoded on the card to seven bit characters as defined in ANSI X3.4.

As part of the conversion, the terminal must remove the framing characters (start sentinel, end sentinel, and LRC characters). The separators must be converted to either an ASCII "^" (HEX 5E) or ASCII <US> (HEX 1F) characters. The entire unaltered track, excluding framing characters, must be provided in the authorization request message, or an error condition will result.

Track 1 can be encoded with up to 79 characters as shown below:

![](_page_57_Picture_123.jpeg)

![](_page_57_Picture_124.jpeg)

#### **LEGEND:**

#### <span id="page-58-0"></span>**Track 2 Data**

This is a variable length field with a maximum data length of 37 characters.

The Track 2 data read from the cardholder's card is checked for parity and LRC errors, and then converted from the four-bit characters encoded on the card to seven bit characters as defined in ANSI X3.4. As part of the conversion, the terminal must remove the start sentinel, end sentinel, and LRC characters. The separators must be converted to either an ASCII "=" (HEX 3D) or ASCII "D" (HEX 44) characters. The entire unaltered track (excluding framing characters) must be provided in the authorization request message, or an error message is generated.

Track 2 Data can be encoded with up to 40 characters as shown below:

![](_page_58_Picture_102.jpeg)

#### **LEGEND:**

![](_page_58_Picture_103.jpeg)

<span id="page-59-0"></span>

# Currency Codes

<span id="page-59-1"></span>![](_page_59_Picture_105.jpeg)

![](_page_60_Picture_128.jpeg)

![](_page_61_Picture_128.jpeg)

![](_page_62_Picture_128.jpeg)

![](_page_63_Picture_128.jpeg)

![](_page_64_Picture_86.jpeg)